# **Сортировка**, **удаление и добавление записей**

Информатика 9 класс Учитель 1 категории МОУ «СОШ №9» г. Благодарного Вышлова Л.В.

**Процесс упорядочения записей в таблице называется** *сортировкой*.

Для выполнения сортировки должна быть указана следующая информация: а) по значению какого поля производить сортировку; б) в каком порядке сортировать записи (по возрастанию или убыванию значений поля).

**В команду запроса на выборку можно добавить параметры сортировки**, **в соответствии с которыми будут упорядочены строки в итоговой таблице**.

В таком случае формат команды запроса на выборку становится следующим:

**.выбрать** ‹список выводимых полей› **для**  ‹условия выбора› **сортировать** ‹ключи сортировки› **по** ‹порядок сортировки›

## *Ключом сортировки* **называется поле**, **по значению которого производится сортировка**.

**Возможны два варианта порядка сортировки**: **по возрастанию значений ключа и по убыванию значений ключа**.

**Отсортировать записи таблицы** «**Погода**» **по убыванию значений влажности**.

Для этого нужно отдать команду:

**.выбрать** все **сортировать** ВЛАЖНОСТЬ **по** убыванию

## «**Погода**», **отсортированная по убыванию влажности**

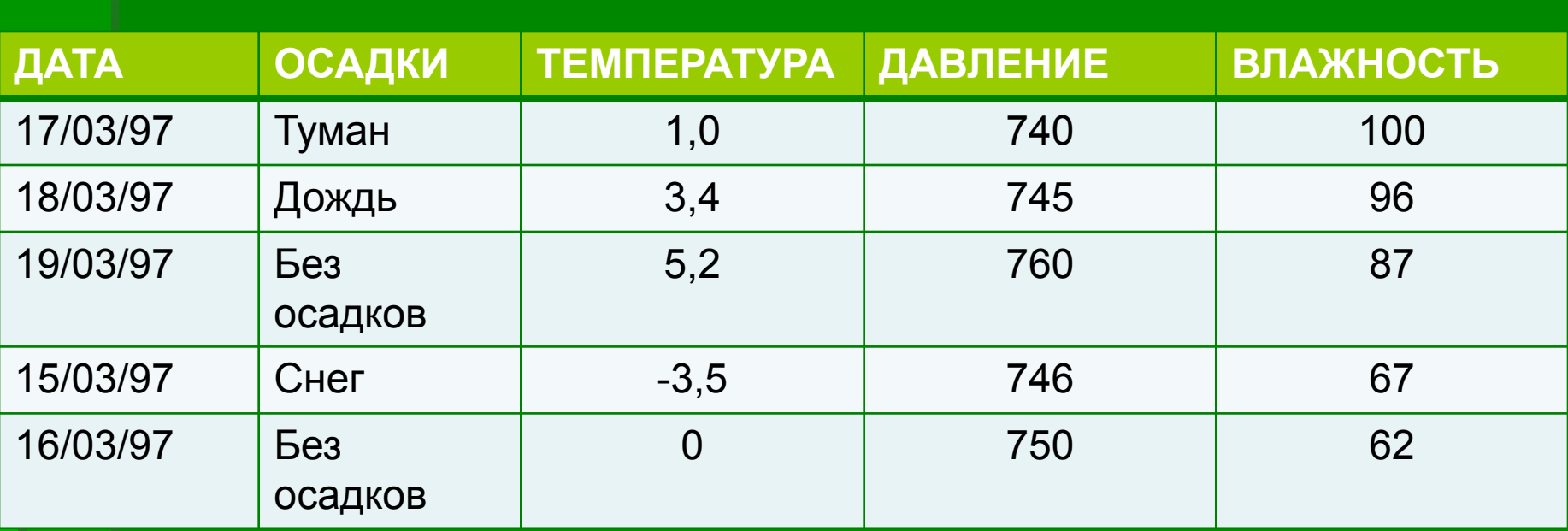

**Отсортировать записи БД** «**Домашняя библиотека**» **в алфавитном порядке по фамилиям авторов**.

В итоговую таблицу выберем только сведения о книгах, изданных после 1985 года. Выведем три поля: АВТОР, НАЗВАНИЕ, ГОД. Для этого нужно выполнить команду:

**.выбрать** АВТОР, НАЗВАНИЕ, ГОД **для** ГОД › 1985 **сортировать** АВТОР **по** возрастанию

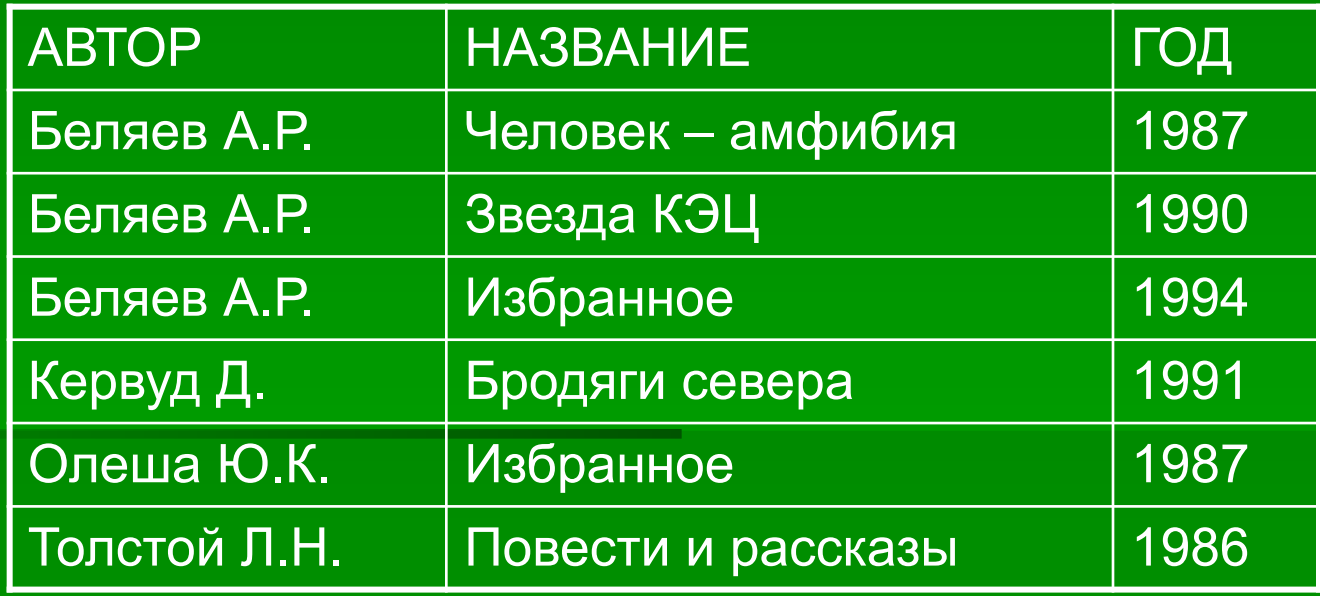

**В полученной выше таблице книги одного автора упорядочить в списке в алфавитном порядке их названий**

## Команда выборки: **.выбрать** АВТОР, НАЗВАНИЕ, ГОД **для** ГОД > 1985 **сортировать** АВТОР **по** возрастанию, НАЗВАНИЕ **по** возрастанию

Здесь указаны *два ключа сортировки*: поле АВТОР называется *первичным ключом*, поле НАЗВАНИЕ – *вторичным*. Сначала записи сортируются по возрастанию значений первичного ключа, затем среди записей с одинаковыми значениями первичного ключа происходит сортировка по значениям вторичного ключа.

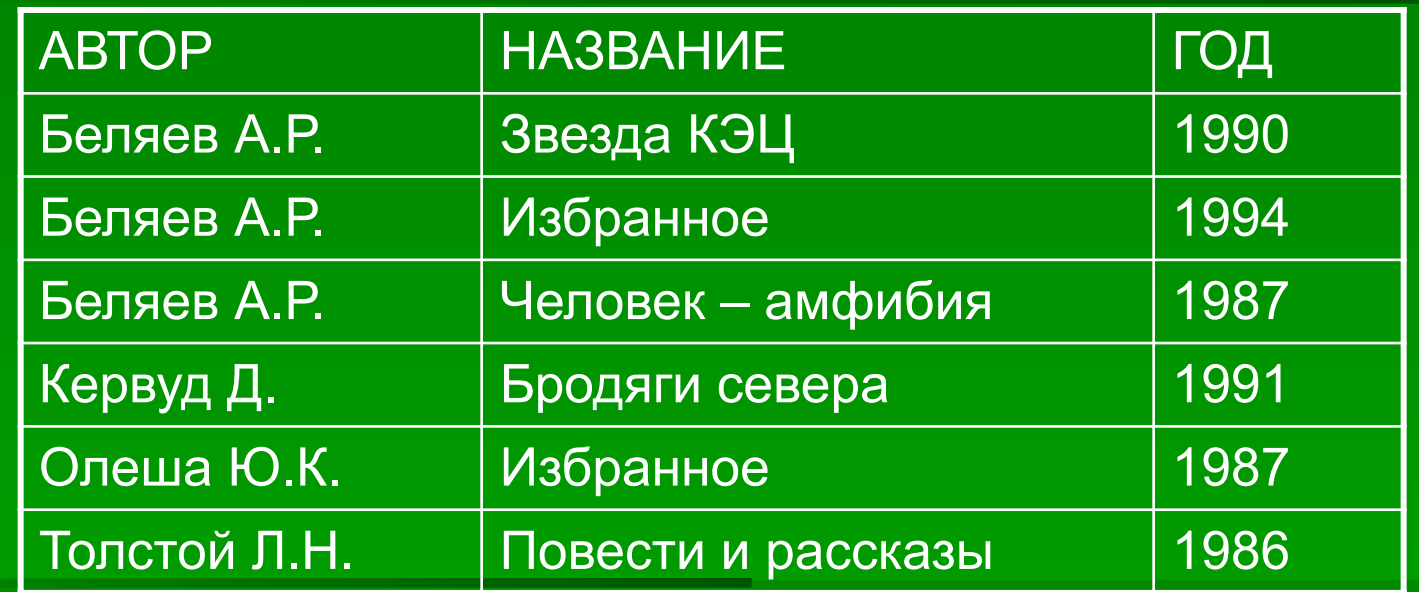

 Информация в базах данных часто подвергается изменениям. Например, БД «Погода» каждый день должна пополняться. Состав домашней библиотеки также со временем меняется. Мы покупаем книги, иногда теряем книги или дарим друзьям. Все эти изменения должны сразу же отражаться в базе данных. Следовательно, в языке общения СУБД должны присутствовать команды, позволяющие вносить такие изменения. В СУБД есть для этих целей две команды. Первая позволяет удалять строки из таблицы:

**.удалить для** <логическое выражение>

### Пример

Вторая команда, изменяющая содержание готовой таблицы, команда добавления:

#### **.добавить**

По этой команде пользователю предоставляется возможность ввести значение полей новой записи, которая занесется в конец таблицы.

Чтобы удалить из БД одну конкретную запись, нужно указать значение ключа этой записи.

1. Например, если применительно к БД «Домашняя библиотека» отдать команду:

**.удалить для** НОМЕР= «0003»,

то сведения о книге под номером 3 будут исключены из таблицы.

- 2. Если по отношению к БД «Школа» выполнить команду
	- **.удалить для** ГОРОД= «Шадринск» **и** НОМЕР ШКОЛЫ = 1,
- то из таблицы будет исключена вторая запись.
- 3. После выполнения команды

#### **.удалить для** ГОД < 1985

из БД «Домашняя библиотека» исчезнут записи с номерами 3, 6, т.е. книги, выпущенные до 1985 года.

4. Если же нужно удалить все записи из таблицы, то это делается командой

#### **.удалить все**

Примечание. Часто в реальных СУБД по команде *удалить* лишь помечаются записи, предназначенные для удаления. Исключение их из файла происходит после выполнения процедуры сжатия файла.